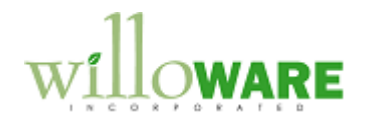

**DS0432** Assembly Serial Entry & SVC Enhancements

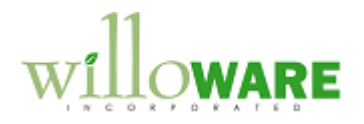

# <span id="page-1-0"></span>**Table of Contents**

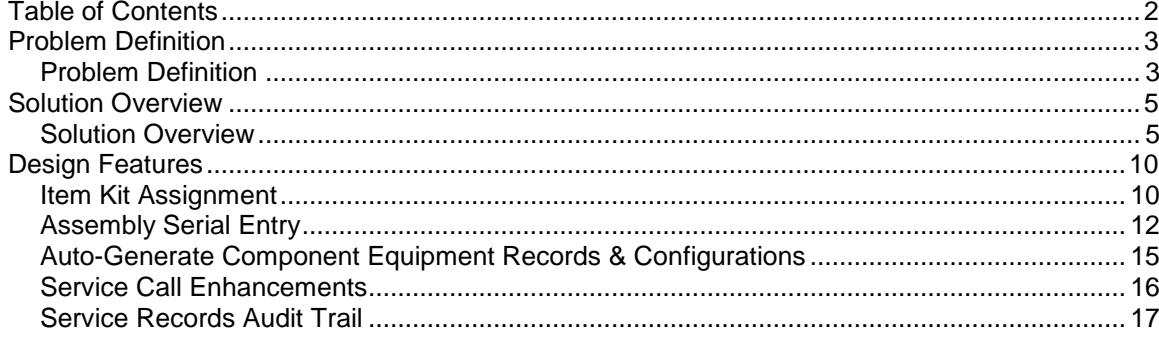

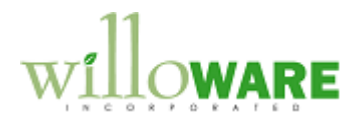

# <span id="page-2-0"></span>**Problem Definition**

<span id="page-2-1"></span>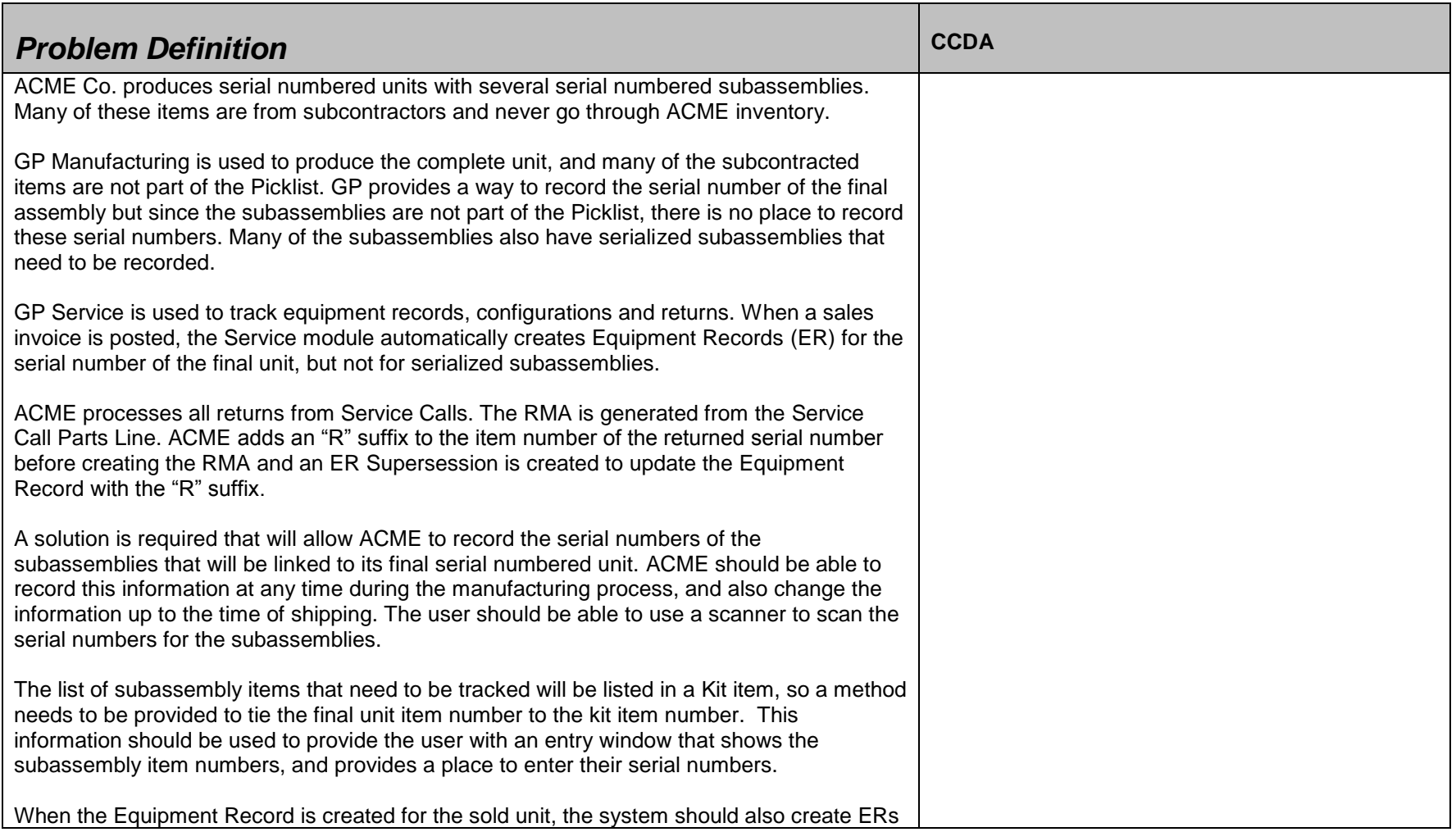

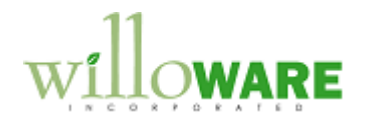

for each of the tracked subassemblies and build a multi-level configuration.

When an I-Line item is added to a SVC Call, an "R" needs to be added to the item number in the 6<sup>th</sup> position and used for the R-Line. If the I-Line item is serialized, and more than one item exists in the item master with the same first 5 digits, a window needs to pop-up, allowing the user to select which item to choose.

When the SN is identified on the replacement item, the replacement serial number should replace the returned serial number on its configuration. The new serial number is installed by the tech, it needs to take over the warranty and contract information from the returned serial number. The warranty on the replacement serial number is the remaining warranty of the returned serial number or 90 days, whichever is greater. The returned item needs to be canceled off the contract.

If an item number that ends in "RR" is entered as the I-Line, this needs to be treated as a Repair and Return as follows:

- 1. If the "RR" item doesn't already exist, it needs to be created as a copy of the SVC Call header item, but at \$0 cost.
- 2. When the R-Line is returned, an equipment record is created for the "RR" item that is a duplicate ER of the item from the SVC Call header.
- 3. When the I-Line is shipped, the ER for the "RR" item is moved to the Equipment Record Audit table and then deleted from the SVC Master table.

Occasionally, the actual serial number returned to inventory is different than the serial number on the RMA. Since the linked In-Transit Transfer changes the equipment record customer and equipment status before the RMA is received, the original serial number is left with the wrong customer and status. ACME needs the original equipment record to change back to the original customer and the equipment status back to the default equipment status.

SVC allows saving default accounts to service types. These account numbers are used by SVC when billing a SVC Call. Once account type absent from this list is for Markdowns. ACME would like to record a default Markdown account number and have it flow to billing.

All changes to Equipment Records and Configurations need to be recorded in an audit table and be viewable from the UI.

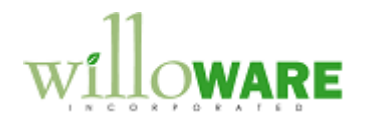

### <span id="page-4-0"></span>**Solution Overview**

<span id="page-4-1"></span>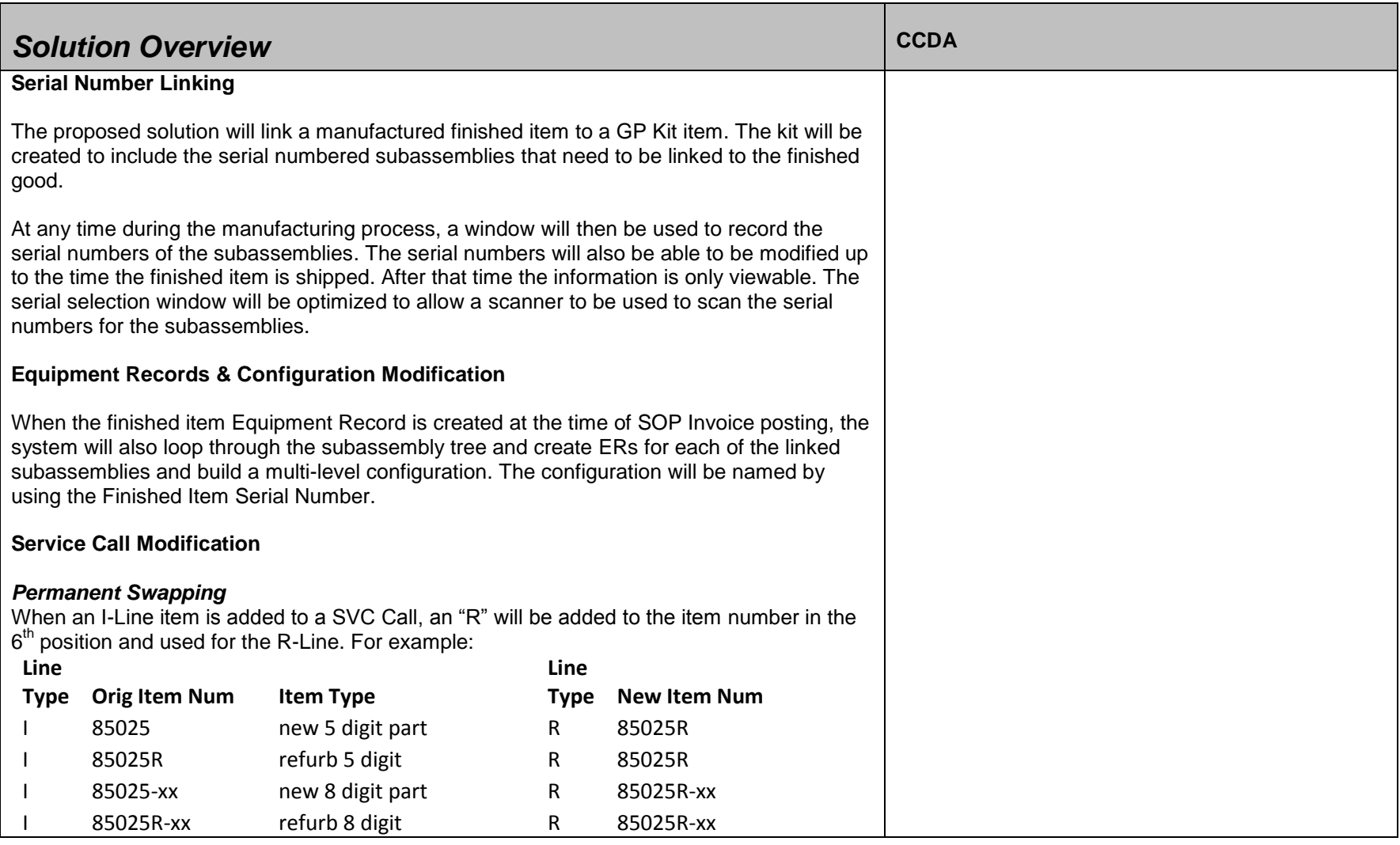

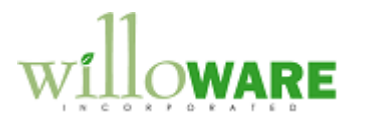

If the new R-Line does not exist in inventory, it will be added to the item master as an exact duplicate of the I-Line, but at 50% of the original cost.

If the I-Line item is serialized, and more than one item exists in the item master with the same first 5 digits, a window needs to pop-up, allowing the user to select which item to choose.

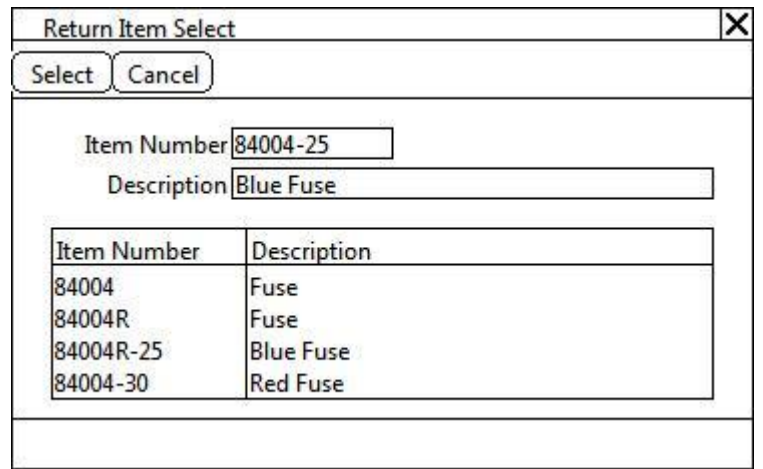

The header displays the I-Line from SVC Call Parts. The scrolling window displays all items in the item master that begin with the same 5 digits as the I-Line. The user can select an item and click SELECT to update the R-Line with the selected item, or choose CANCEL to close the window and use the I-Line as the R-Line item.

When the SN is identified for the returned item ("R"-Item), a supersession will be automatically generated to update the ER with the new "R" item number.

When the SN is identified on the replacement item, the replacement serial number will replace the returned serial number on its configuration. When the new serial number is installed by the tech (QTY Sold field is updated), it will take over the warranty and contract information from the returned serial number. The warranty on the replacement serial number is the remaining warranty of the returned serial number or 90 days, whichever is greater.

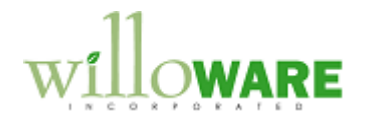

The returned item will be canceled off the contract.

The Equipment Records of the replacement serial number and returned serial number will each be updated. The replacement SN will have the returned serial number saved to the User Defined 5 field on its ER, while the returned SN will have "REPLACED" saved to its User Defined 5 field and the replacement SN saved to the Reference Field. The Version field on both ER's will have the SVC Call number saved to it.

**NOTE: If the returned item serial number is not known when the replacement item is installed, the warranty information will and configuration will update when the returner serial number RMA is generated.**

#### *Return and Repair of Serialized Equipment*

If an item number that ends in "RR" is entered as the I-Line, this will be treated as a Repair and Return and the following will occur:

- 1. If the "RR" item doesn't already exist, it will to be created as an exact duplicate of the SVC Call header item, but at \$0 cost.
- 2. When the R-Line is returned, an equipment record is created for the "RR" serial number that is a duplicate ER of the item from the SVC Call header.
- 3. When the I-Line Qty Sold is updated, the ER for the "RR" item is moved to the Equipment Record Audit table and then deleted from the SVC Master table.

#### *RMA Serial Number Swapping*

Occasionally, the actual serial number returned to inventory is different than the serial number on the RMA. Since the linked In-Transit Transfer changes the equipment record customer and equipment status before the RMA is received, the original serial number is left with the wrong customer and status. The original equipment record will change back to the original customer and the equipment status back to the default equipment status.

#### *Service Type Default Markdown Account*

SVC allows saving default accounts to service types. These account numbers are used by SVC when billing a SVC Call. One account type absent from this list is for Markdowns. Users can record a default Markdown account number and have it flow to the invoice when billing.

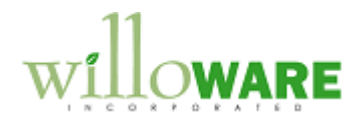

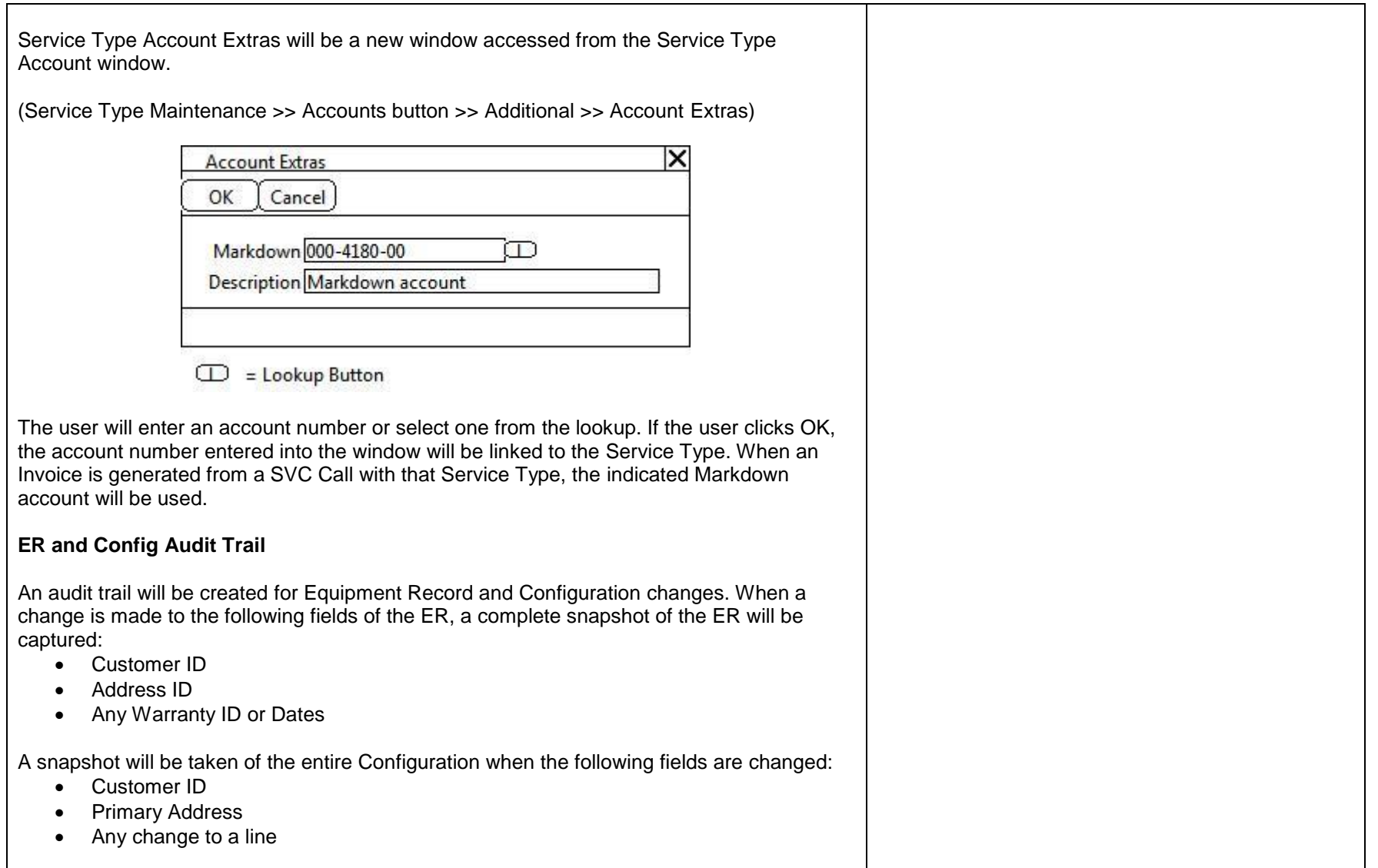

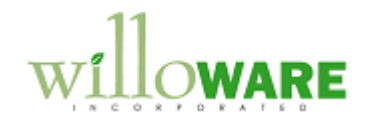

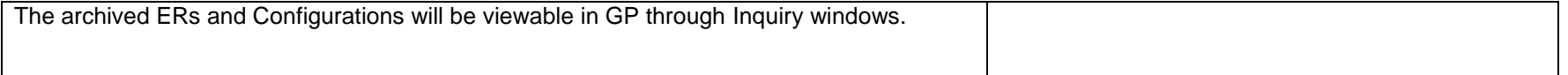

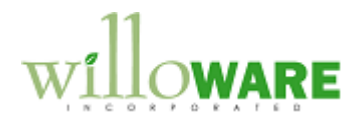

# <span id="page-9-0"></span>**Design Features**

<span id="page-9-1"></span>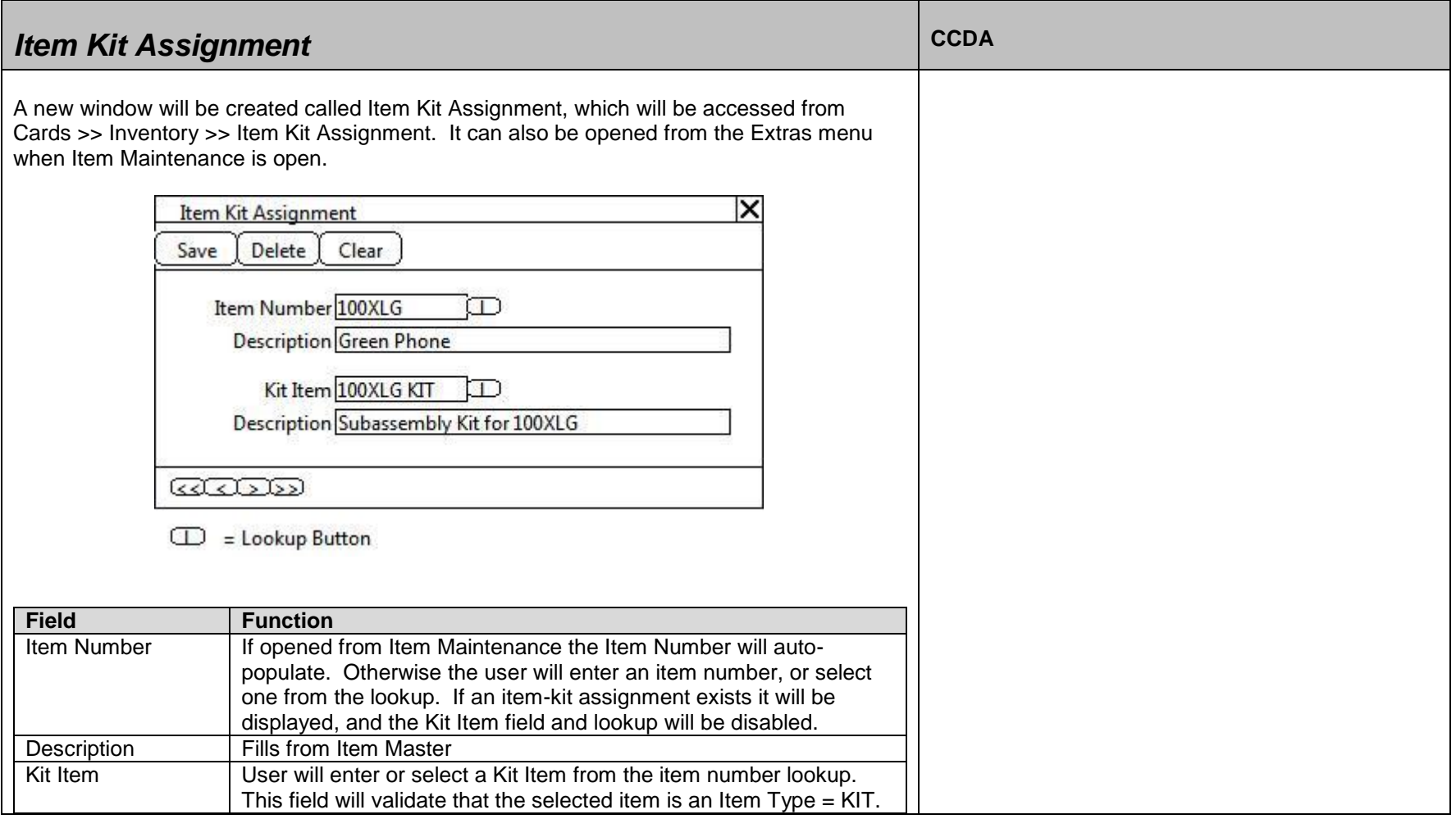

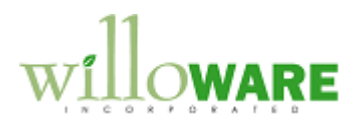

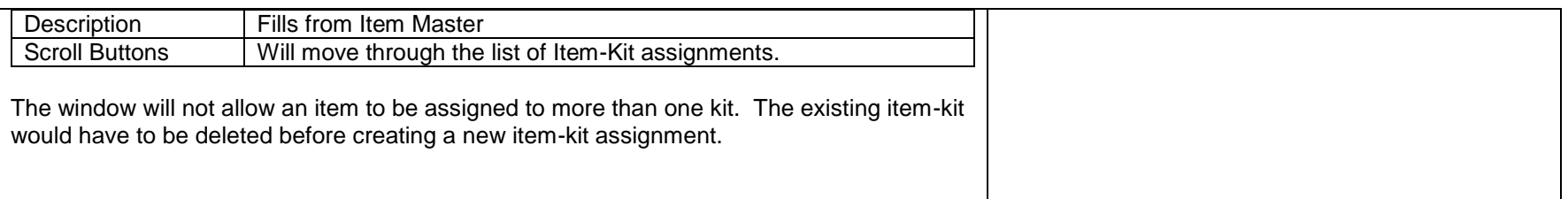

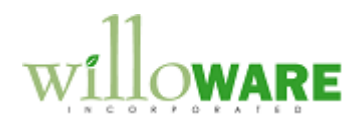

<span id="page-11-0"></span>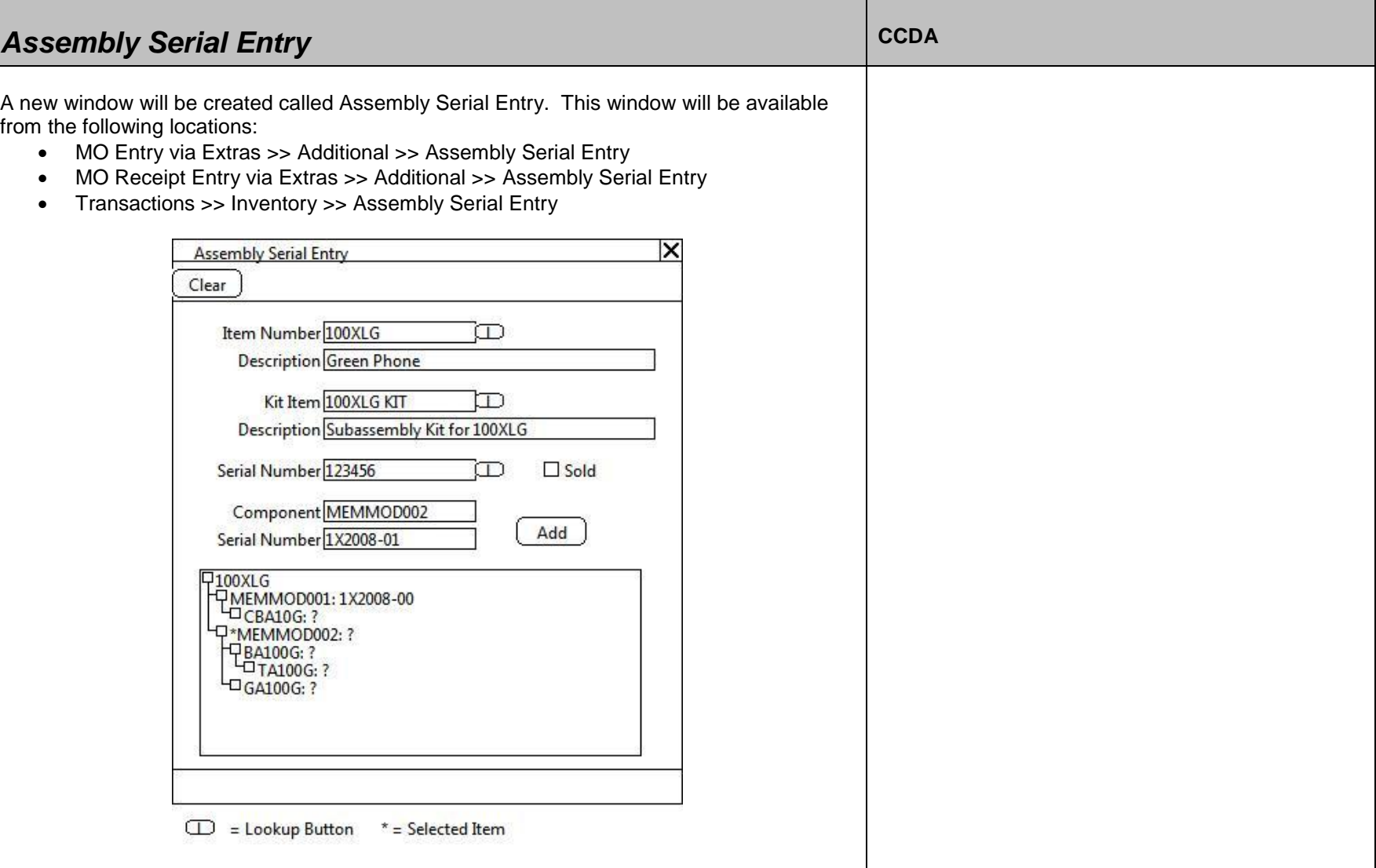

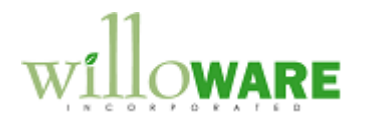

In the actual user interface the user will be able to "mark" an item in the Tree View, this is shown here as an asterisk. After selecting an item from the Tree View, the Serial Number Entry field on the right will become enabled and display the Item Number for the selected Item.

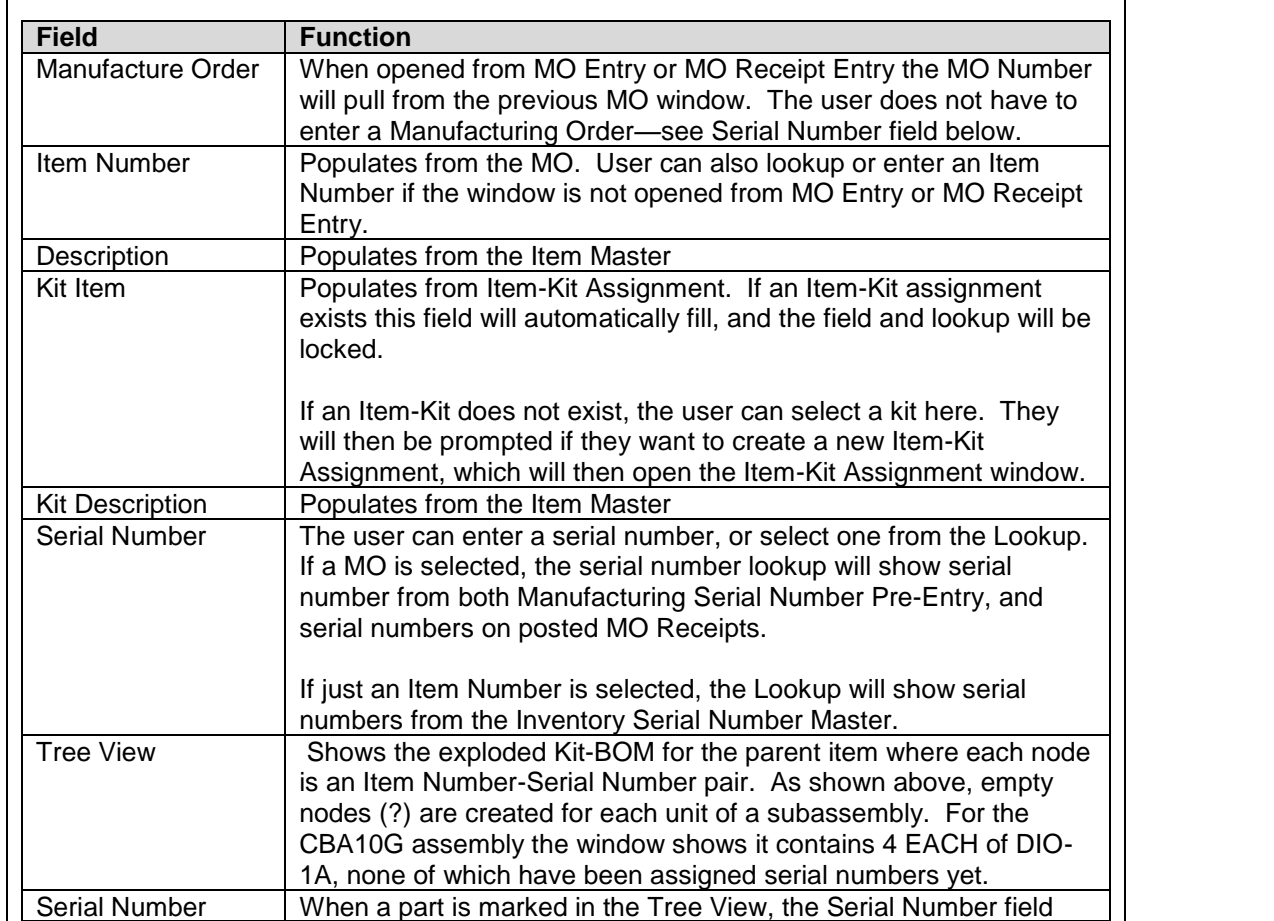

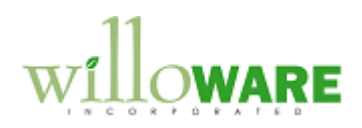

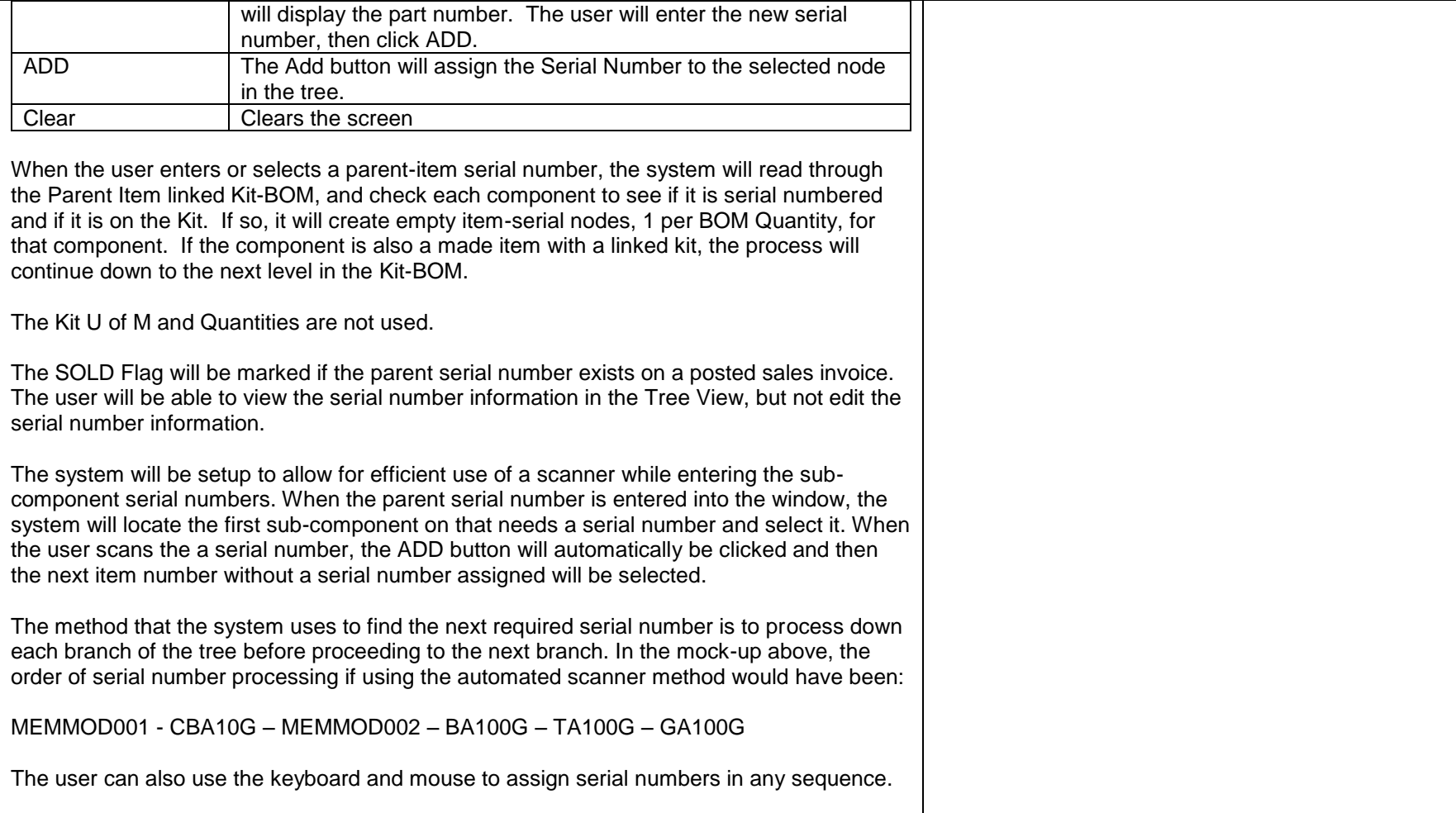

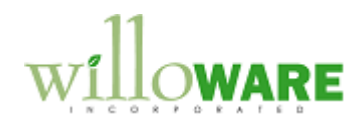

<span id="page-14-0"></span>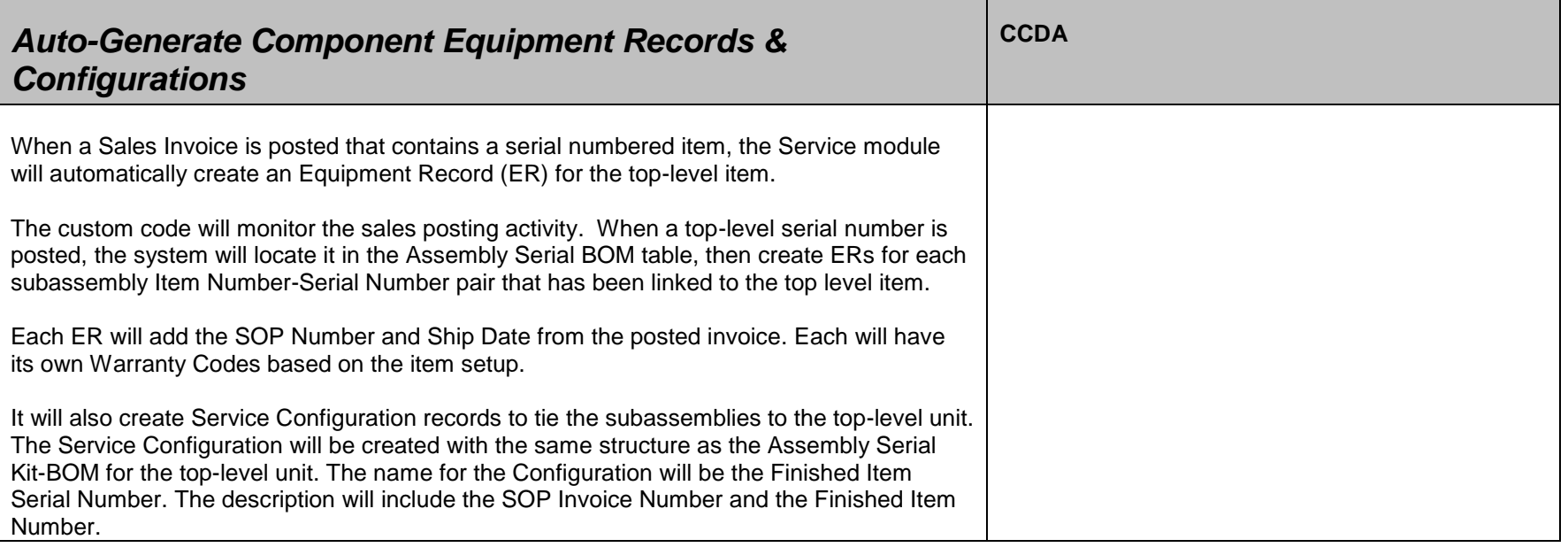

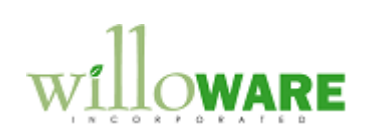

<span id="page-15-0"></span>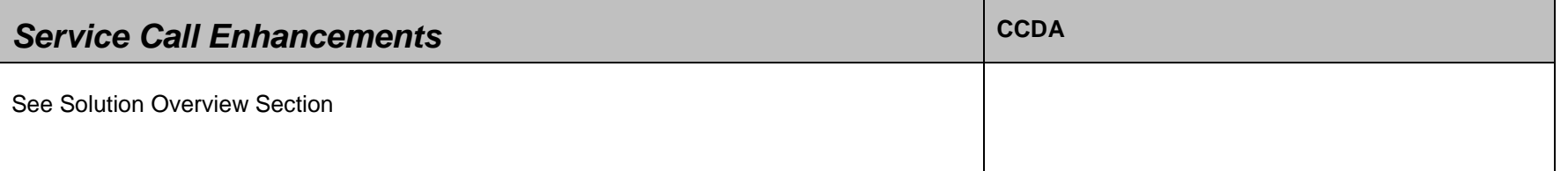

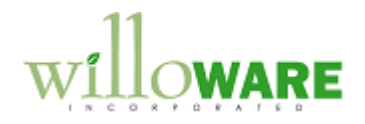

<span id="page-16-0"></span>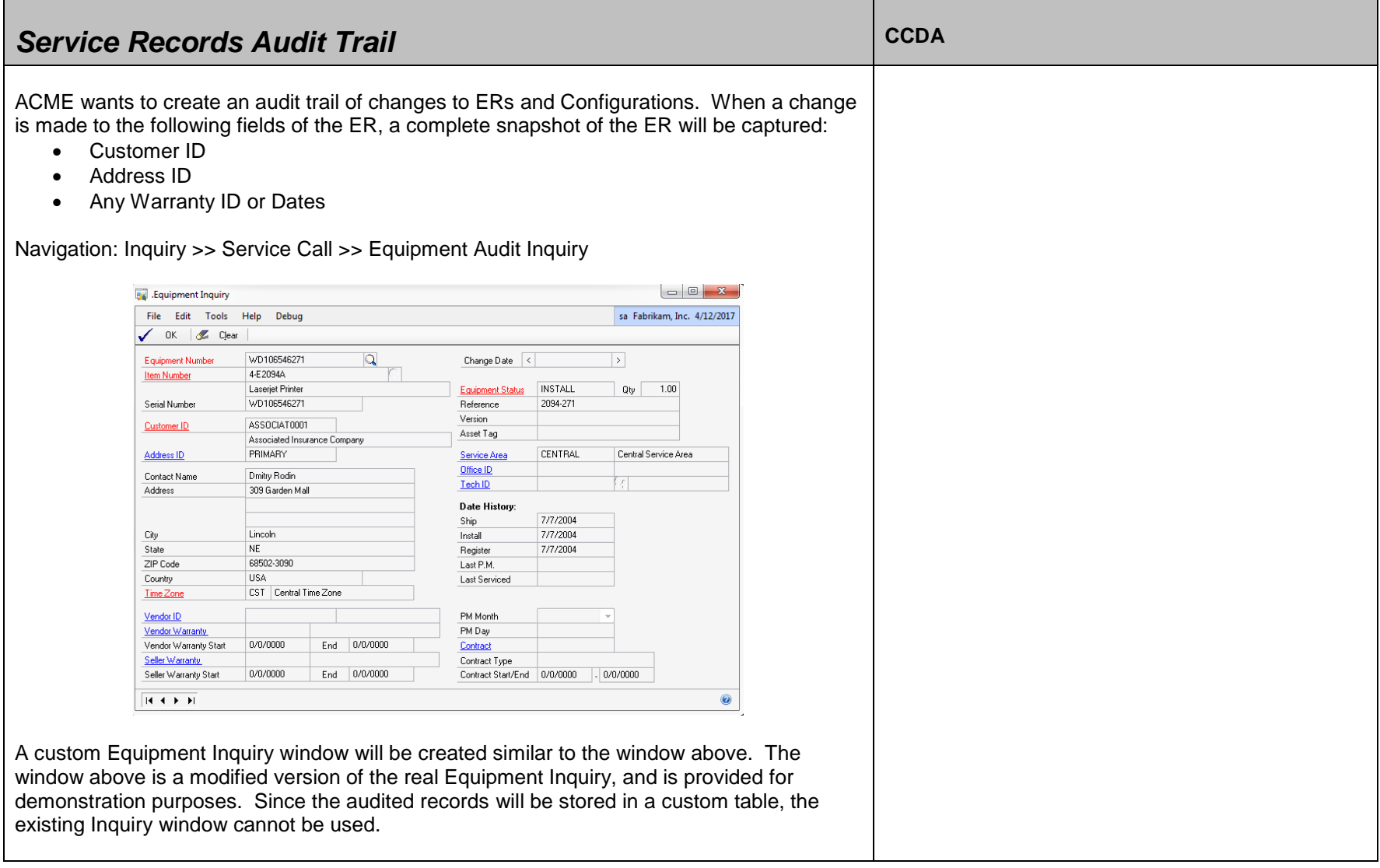

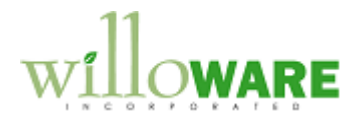

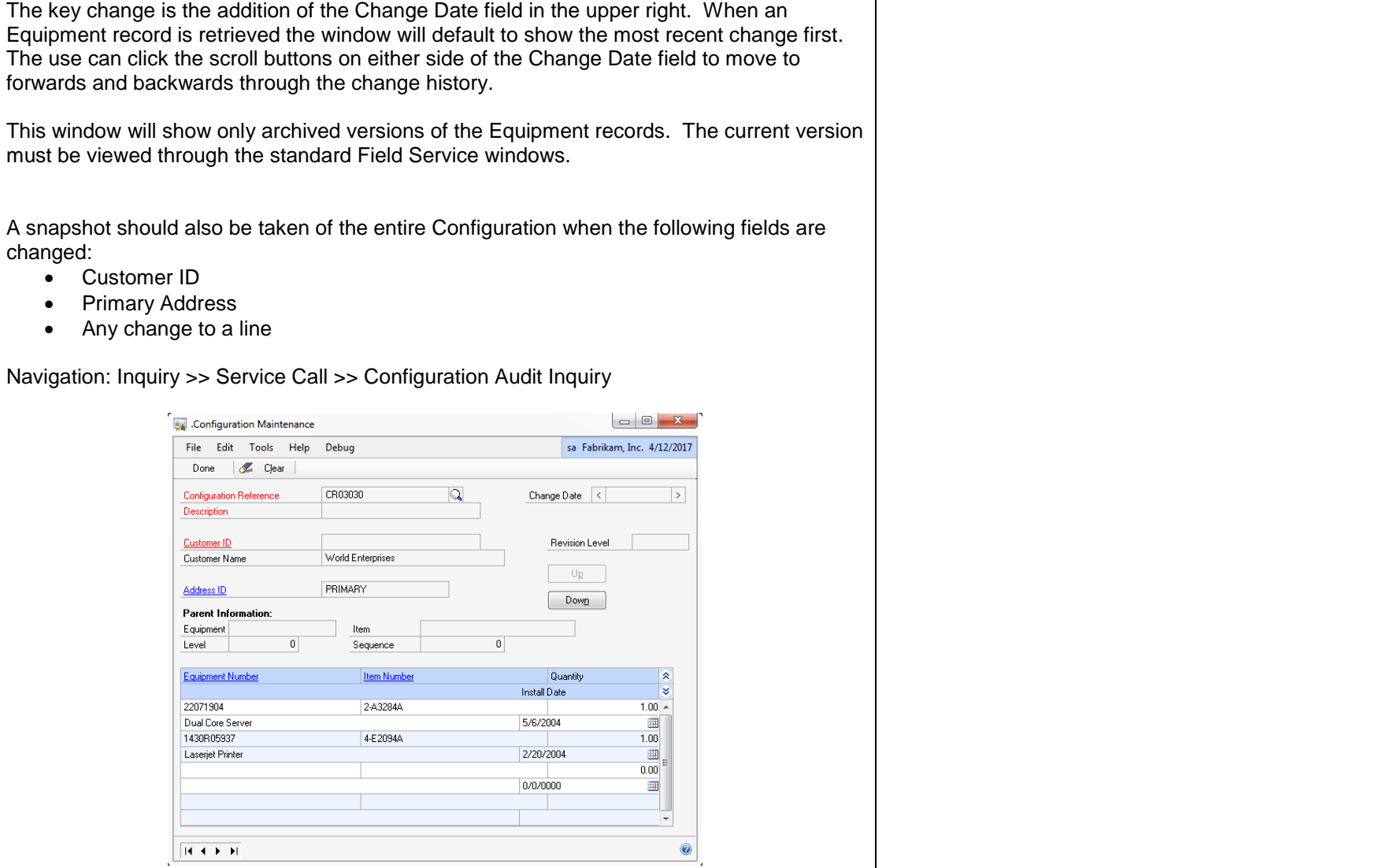

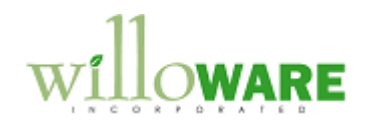

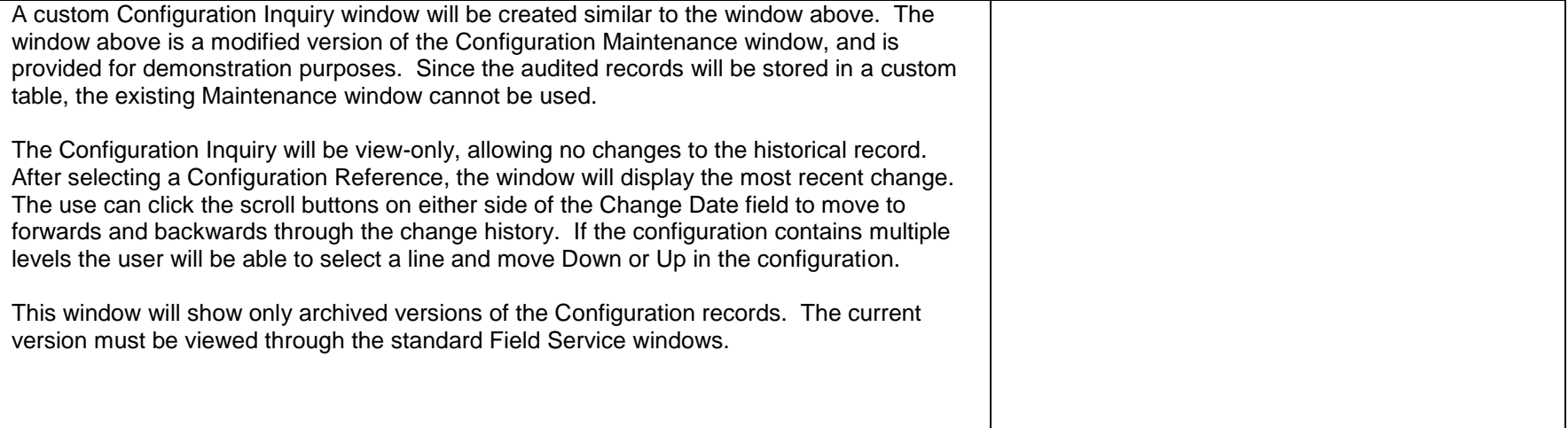